# **INPS**

### Guida all'uso dei Servizi Automatici raggiungibili contattando il Contact Center INPS

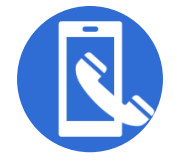

I **servizi automatici telefonici**, **attivi 24 ore al giorno compresi i festivi, sono raggiungibili componendo il numero 803 164**, gratuito da telefono fisso **e il numero 06 164 164** da cellulare, a pagamento in base alla tariffa applicata dai diversi gestori.

In automatico, e senza dover attendere la risposta di un operatore, il cittadino ha la possibilità di **prenotare un accesso** presso lo sportello, **conoscere lo stato delle sue pratiche**  presentate o **ricevere** direttamente presso la propria residenza **l'Estratto pagamenti**, la **Certificazione Unica**, **l'estratto conto contributivo** o il **dettaglio della rata della pensione**.

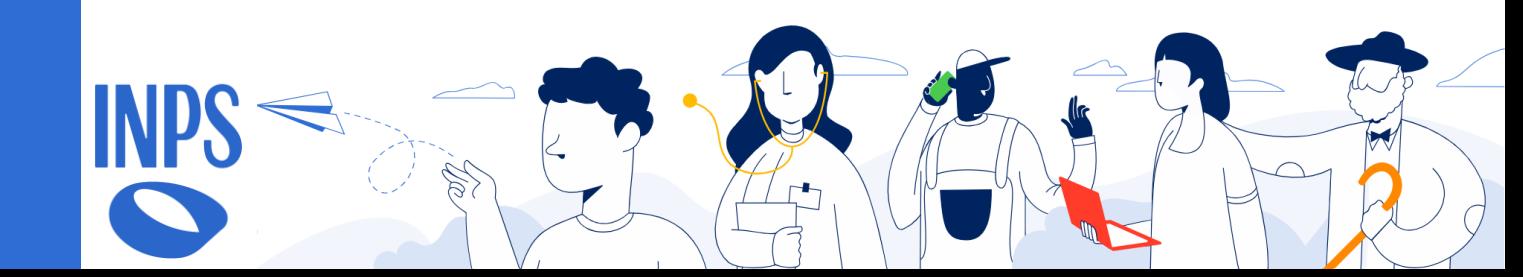

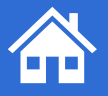

Ricevere a casa

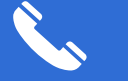

Consultare al telefono

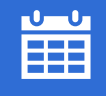

**INPS** 

Prenotare un accesso presso lo sportello

## **Come si accede?**

Data di nascita, nome e cognome  $|z|$ 

**C.F.** Codice Fiscale

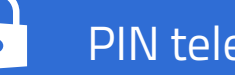

PIN telefonico

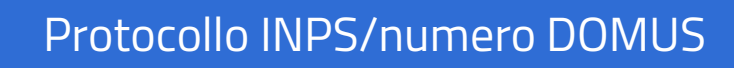

**ID** Identificativo (es. pratica)

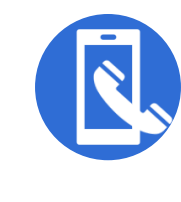

# **Servizi automatici del Contact Center INPS**

CU – Certificazione Unica Estratto Contributivo Cedolino della Pensione Estratto Pagamenti Stato Domanda Stato Domanda Dipendenti Pubblici Stato Richiesta LineaINPS Contributi COLF Prenotazione accesso in sede

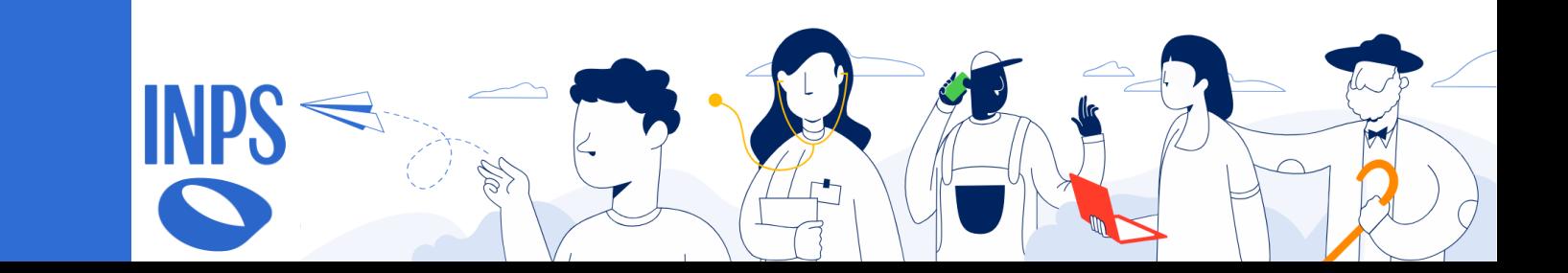

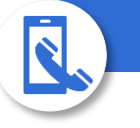

Quando la campagna è attiva, il servizio consente di **ricevere direttamente via posta** (servizio Postel) **presso la propria residenza**  una copia della **Certificazione Unica,**  documento con il quale l'INPS certifica ai soggetti titolari delle prestazioni pensionistiche, previdenziali, assistenziali e a sostegno del reddito gli emolumenti corrisposti nell'anno d'imposta di riferimento.

#### **Come si accede?**

- **Chiama** il numero 803.164 da rete fissa o 06.164.164 da rete mobile, o il **numero verde** 800.434.320
- **Seleziona il tasto 1** per la lingua italiana
- Tieni a portata di mano il tuo **Codice Fiscale**

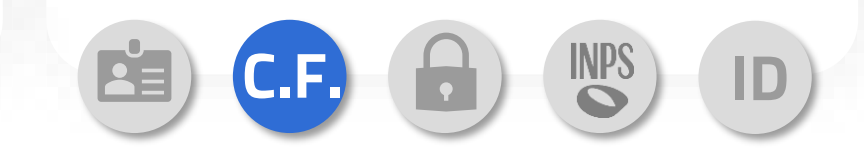

Interazioni con Voce Guida per ricevere a casa la **CU – Certificazione Unica**

**1-** Indica alla voce guida come **motivo della tua richiesta**  semplici parole come **«Certificazione Unica»,** oppure **«CUD».**

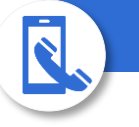

Il servizio consente di **ricevere direttamente via posta** (servizio Postel) **presso la propria residenza**  una copia dell'**estratto contributivo**, che elenca tutti i contributi effettuati all'INPS in favore del lavoratore suddivisi in base alle gestioni alle quali è iscritto.

#### **Come si accede?**

- **Chiama** il numero 803.164 da rete fissa o 06.164.164 da rete mobile
- **Seleziona il tasto 1** per la lingua italiana
- Tieni a portata di mano il tuo **Codice Fiscale**

ricevere a casa l'**Estratto Contributivo**

**1-** Indica alla voce guida come **motivo della tua richiesta**  semplici parole come **«Estratto contributivo»,** oppure **«Estratto contributi».**

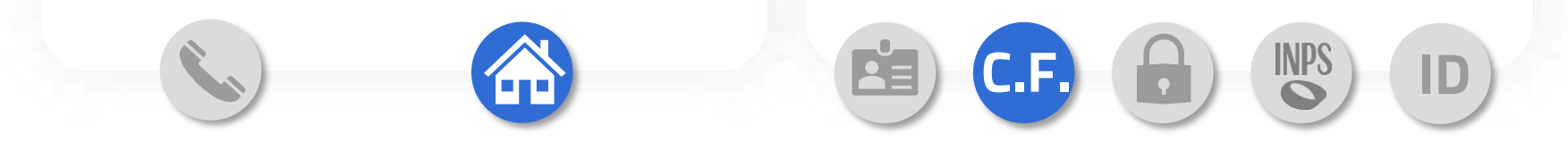

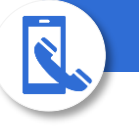

Il servizio consente di **ricevere direttamente via posta** (servizio Postel) **presso la propria residenza il dettaglio della rata della pensione** per verificare l'importo dei trattamenti liquidati dall'INPS ogni mese.

#### **Come si accede?**

- **Chiama** il numero 803.164 da rete fissa o 06.164.164 da rete mobile
- **Seleziona il tasto 1** per la lingua italiana

**C.F. ID**

• Tieni a portata di mano il tuo **Codice Fiscale** 

Interazioni con Voce Guida per ricevere a casa il **Cedolino della pensione**

**1-** Indica alla voce guida come **motivo della tua richiesta**  semplici parole come **«Rata pensione»,** oppure **«Cedolino».**

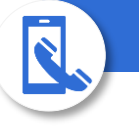

Il servizio consente di **ricevere direttamente via posta** (servizio Postel) **presso la propria residenza l'estratto dei pagamenti disposti nell'ultimo anno** dall'Istituto per le prestazioni erogate agli utenti (pensioni e prestazioni a sostegno del reddito).

#### **Come si accede?**

- **Chiama** il numero 803.164 da rete fissa o 06.164.164 da rete mobile
- **Seleziona il tasto 1** per la lingua italiana
- Tieni a portata di mano il tuo **Codice Fiscale**

Interazioni con Voce Guida per ricevere a casa l'**Estratto Pagamenti**

**1-** Indica alla voce guida come **motivo della tua richiesta**  semplici parole come **«Invio estratto pagamenti»**.

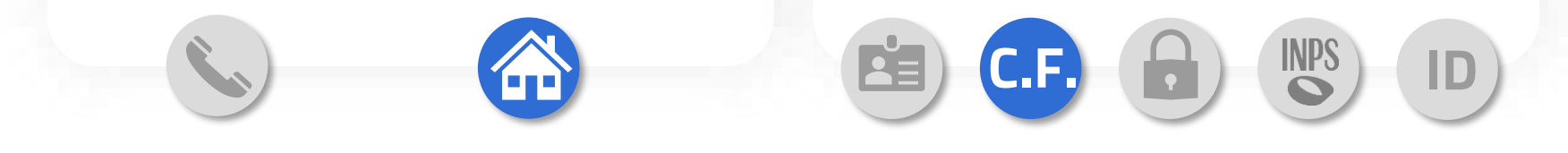

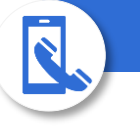

Il servizio fornisce agli utenti la possibilità di **conoscere** in modo semplice, rapido e comodo **lo stato di una pratica presentata all'Istituto**. Tramite questo servizio, ad esempio, è possibile consultare le domande relative a pensioni e prestazioni a sostegno del reddito (es. NASPI, mobilità, pratiche relative alla maternità).

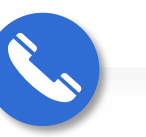

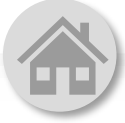

#### **Come si accede?**

- **Chiama** il numero 803.164 da rete fissa o 06.164.164 da rete mobile
- **Seleziona il tasto 1** per la lingua italiana
- Tieni a portata di mano il tuo **Codice Fiscale**, **l'identificativo della pratica presentata** (n° DOMUS o protocollo) oppure il tuo **PIN telefonico**

**C.F. ID**

Interazioni con Voce Guida per ricevere informazioni su **Stato Domanda**

**1-** Indica alla voce guida come **motivo della tua richiesta**  semplici parole come **«Verifica Stato di una domanda»,** oppure **«Stato domanda».**

**2-** Quando la voce guida te lo chiede, comunica a quale prestazione sei interessato.

**3-** Pronuncia poi in modo chiaro il tuo **Codice fiscale e i dati richiesti dalla voce**. Riceverai tempestivamente le informazioni richieste.

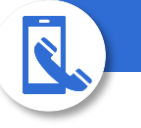

#### Il servizio fornisce agli utenti la possibilità di **consultare lo stato di una pratica presentata all'Istituto**. Tramite questo servizio, ad esempio, è possibile **consultare le domande**

**relative a pensioni e prestazioni di welfare e creditizie**, della gestione pubblica EX-INPDAP.

#### **Come si accede?**

- **Chiama** il numero 803.164 da rete fissa o 06.164.164 da rete mobile
- **Seleziona il tasto 1** per la lingua italiana
- Tieni a portata di mano **l'identificativo della pratica presentata o del protocollo**

Interazioni con Voce Guida per ricevere informazioni su **Stato Domanda Dipendenti Pubblici**

**1-** Indica alla voce guida come **motivo della tua richiesta**  semplici parole come **«Stato Domanda dipendenti pubblici».**

**2-** Quando la voce guida te lo chiede, comunica a quale prestazione sei interessato.

**3-** Pronuncia poi in modo chiaro **data di nascita, nome e cognome e i dati richiesti dalla voce**. Riceverai tempestivamente le informazioni richieste.

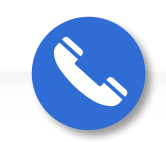

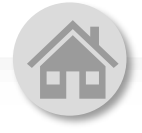

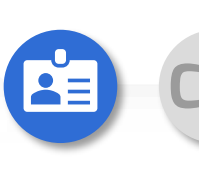

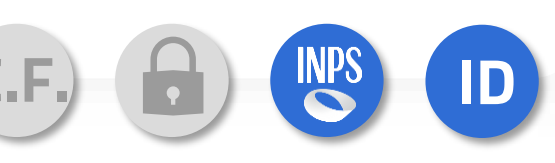

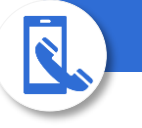

#### Il servizio consente di verificare lo **stato di una richiesta LineaINPS**

inviata, ovvero se il funzionario di sede ha gestito la segnalazione oppure se la richiesta è ancora in lavorazione.

#### **Come si accede?**

- **Chiama** il numero 803.164 da rete fissa o 06.164.164 da rete mobile
- **Seleziona il tasto 1** per la lingua italiana
- Tieni a portata di mano il tuo **Codice Fiscale e l'identificativo della richiesta**

Interazioni con Voce Guida per ricevere informazioni su **Stato Richiesta LineaINPS**

**1-** Indica alla voce guida come **motivo della tua richiesta**  semplici parole come **«Stato LineaINPS»,** oppure **«Richiesta LineaINPS».**

**2-** Pronuncia poi in modo chiaro il tuo **Codice fiscale e i dati richiesti dalla voce**. Riceverai tempestivamente le informazioni richieste.

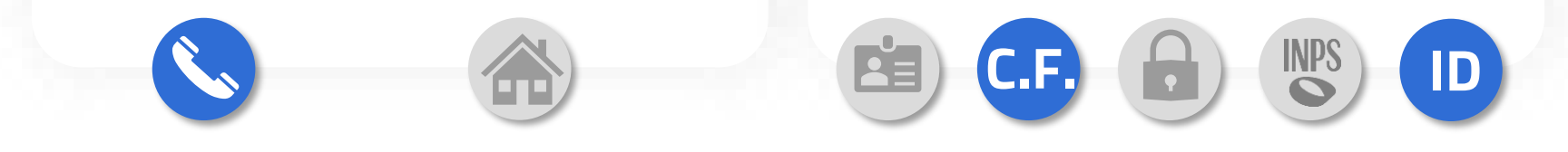

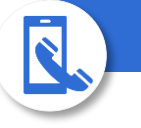

Il servizio consente di calcolare l'importo dovuto dal datore di lavoro per il pagamento dei **contributi per un lavoratore domestico**.

#### **Come si accede?**

- **Chiama** il numero 803.164 da rete fissa o 06.164.164 da rete mobile
- **Seleziona il tasto 1** per la lingua italiana
- Tieni a portata di mano il tuo **Codice Fiscale** e il codice **identificativo del rapporto di lavoro**

**ID**

**INPS** 

**C.F.**

Interazioni con Voce Guida per ricevere informazioni su **Contributi COLF**

**1-** Indica alla voce guida come **motivo della tua richiesta**  semplici parole come **«Calcolo contributi COLF»,**  oppure **«Calcolo contributi lavoratori domestici».**

**2-** Pronuncia poi in modo chiaro il tuo **Codice fiscale e i dati richiesti dalla voce**. Riceverai tempestivamente le informazioni richieste.

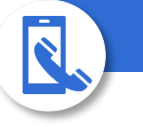

Il servizio consente di **prenotare un accesso presso lo sportello**, in sede o tramite ricontatto telefonico.

#### **Come si accede?**

- **Chiama** il numero 803.164 da rete fissa o 06.164.164 da rete mobile
- **Seleziona il tasto 1** per la lingua italiana
- Tieni a portata di mano il tuo **Codice Fiscale**

**C.F.**

• Dovrai fornire un **numero di telefono cellulare** per l'invio della ricevuta di prenotazione

**ID**

**INPS** 

Interazioni con Voce Guida per prenotare un **accesso in sede**

**1-** Indica alla voce guida come **motivo della tua richiesta**  semplici parole come **«Prenotazione sportello»,**  oppure **«Devo andare ad uno sportello di sede».**

**2-** Pronuncia poi in modo chiaro il **motivo dell'accesso** e il tuo **Codice fiscale**. Potrai poi scegliere la sede, la modalità di accesso e giorno e ora dell'appuntamento. Riceverai un **sms con i dettagli** della prenotazione.